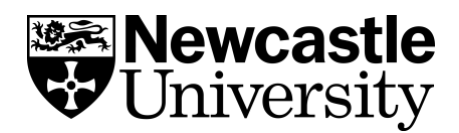

## RemNote – Creating Tags

## Step 1

• Type ## where you would like the Tag – this can anywhere in the document: such as individual bullet points

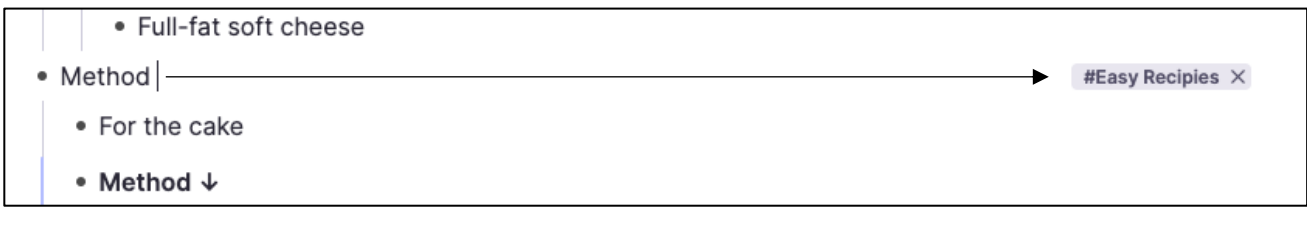

• Or at the top of the document – next to the title

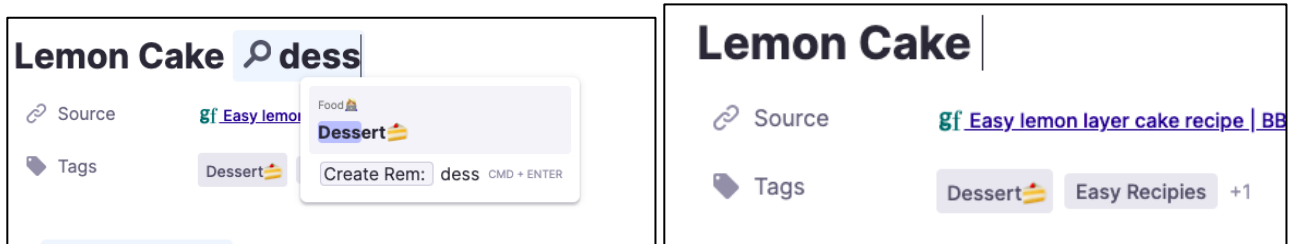

## Step 2

• Type what you would like the tag to be called and click enter on your keyboard to create it.

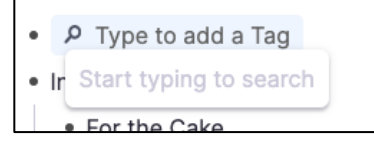

## Step 3

• Click on a tag to see everything filled under it.

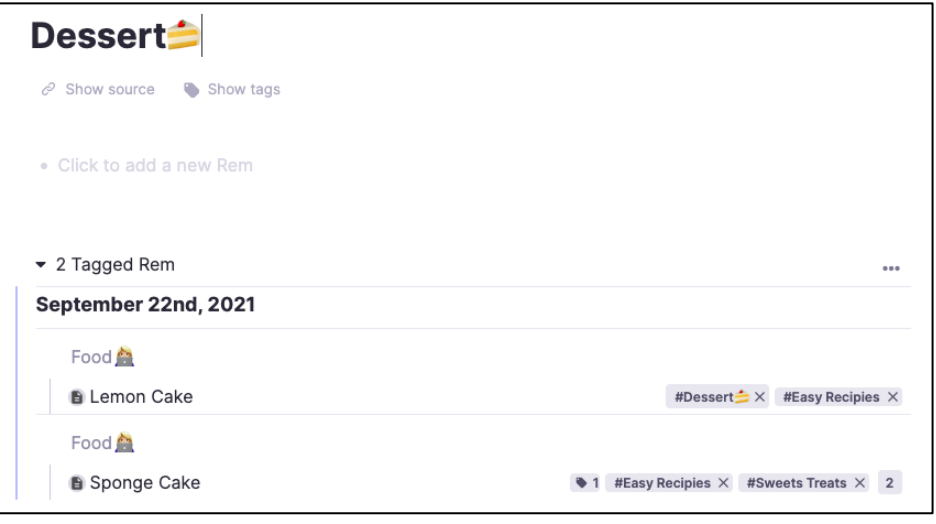